## Инструкция по инсталляции программы Ardinvest TV на телевизоры LG и Samsung

- 1. Убедитесь, что ваш телевизор подключен к роутеру с помощью кабеля. Не рекомендуется использовать Wi-Fi подключение для просмотра Цифрового телевидения. Использование Wi-Fi может вызвать значительную потерю качества изображения и повредить стабильности трансляции!
- 2. Войдите в режим Smart, нажав соответствующую кнопку на пульте дистанционного управления (ПДУ).
- 3. Установите приложение Ardinvest TV из маркета приложений LG Smart World или Samsung Apps.
- 4. Интерфейс программы и ее функционал полностью повторяет привычный интерфейс приставки MAG.

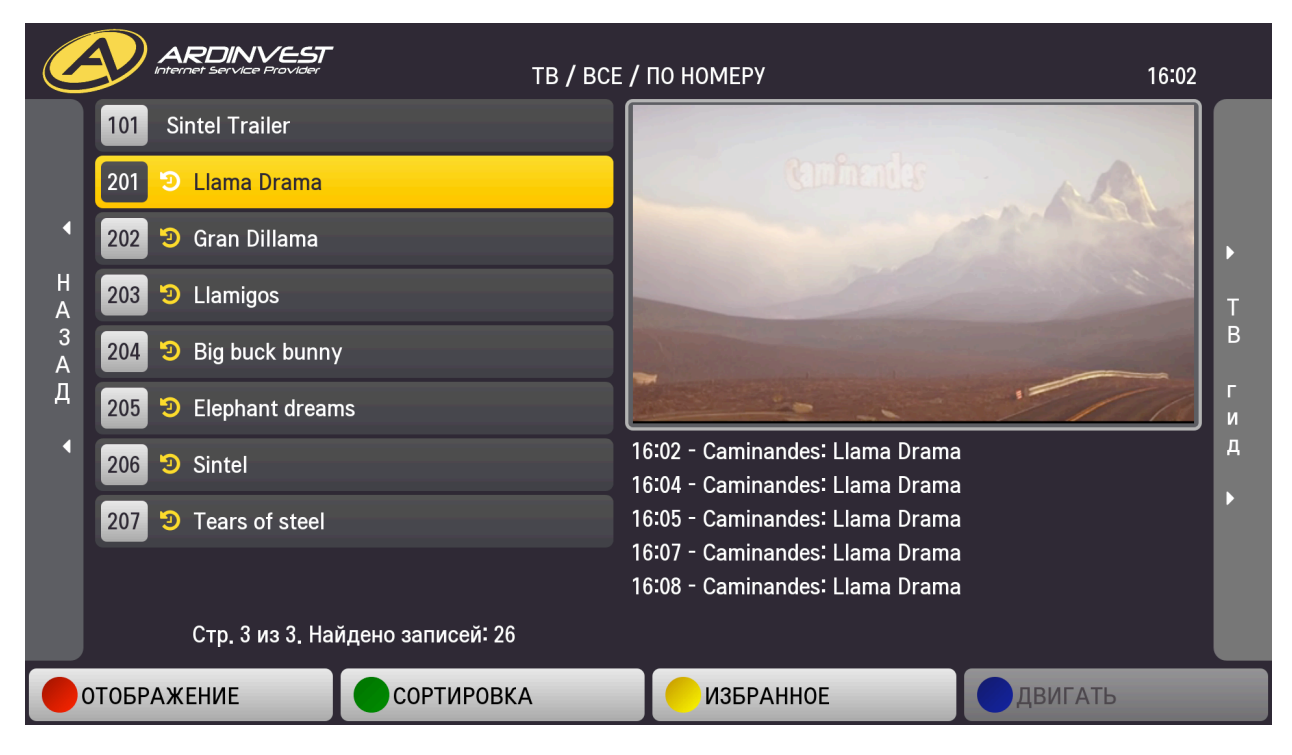

5. Так же как и на приставке MAG вам доступен сервис «ТВ ГИД»

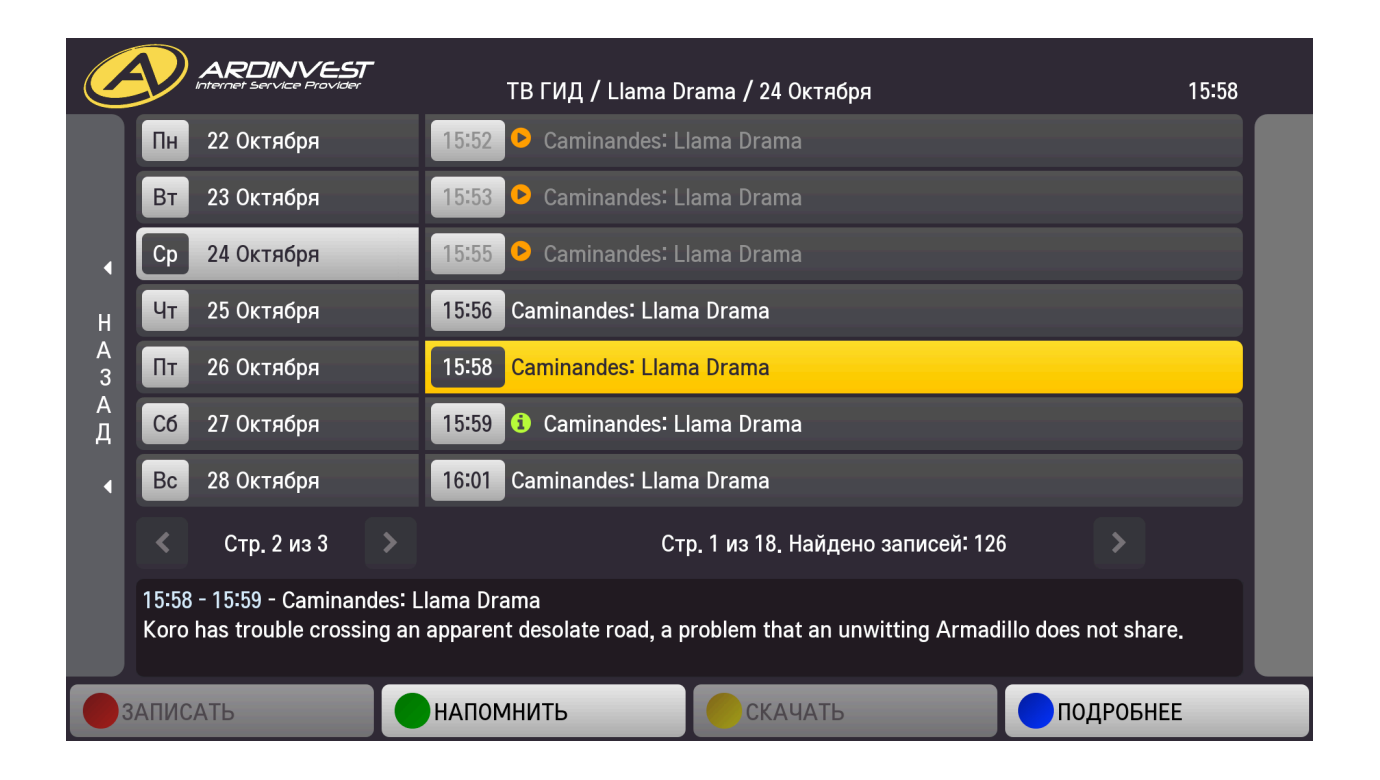

6. «Пауза и перемотка»

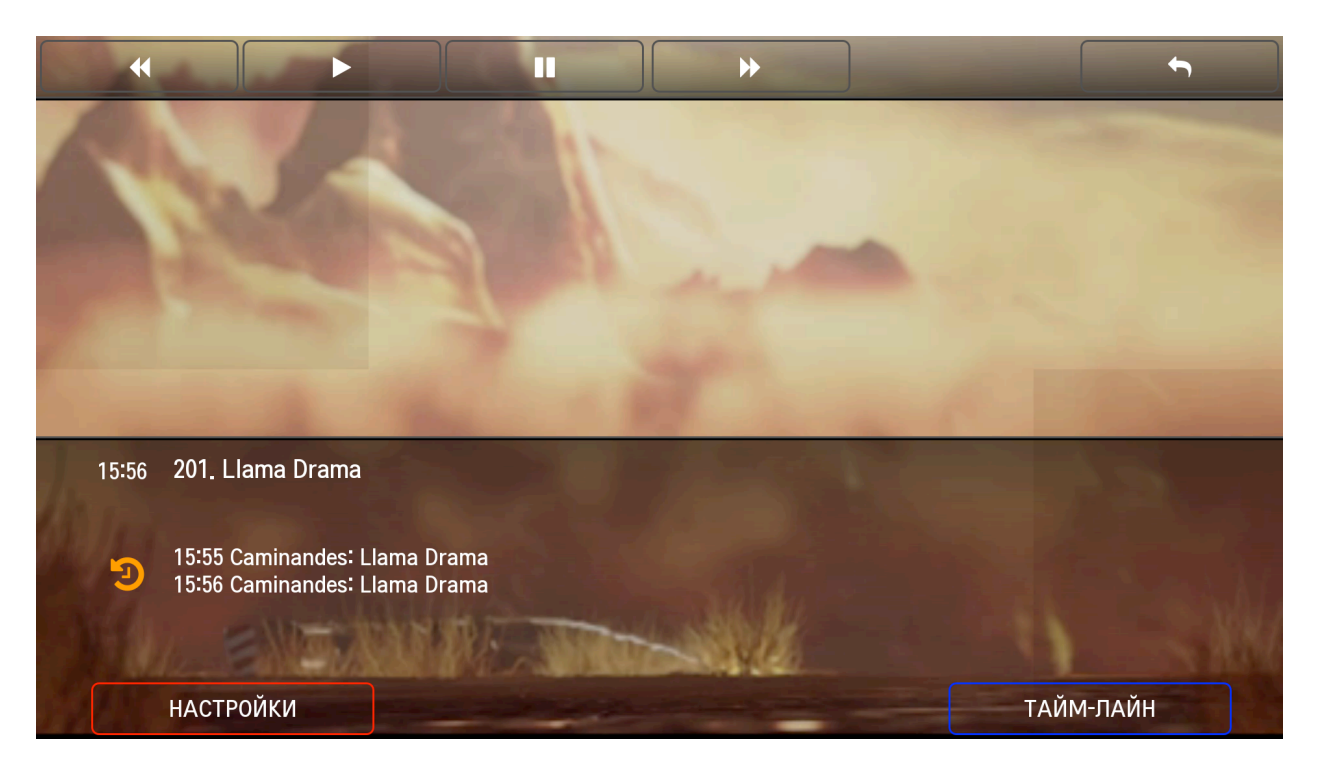

7. При необходимости поменять пароль «Родительского контроля», это можно сделать в меню «Настройки».

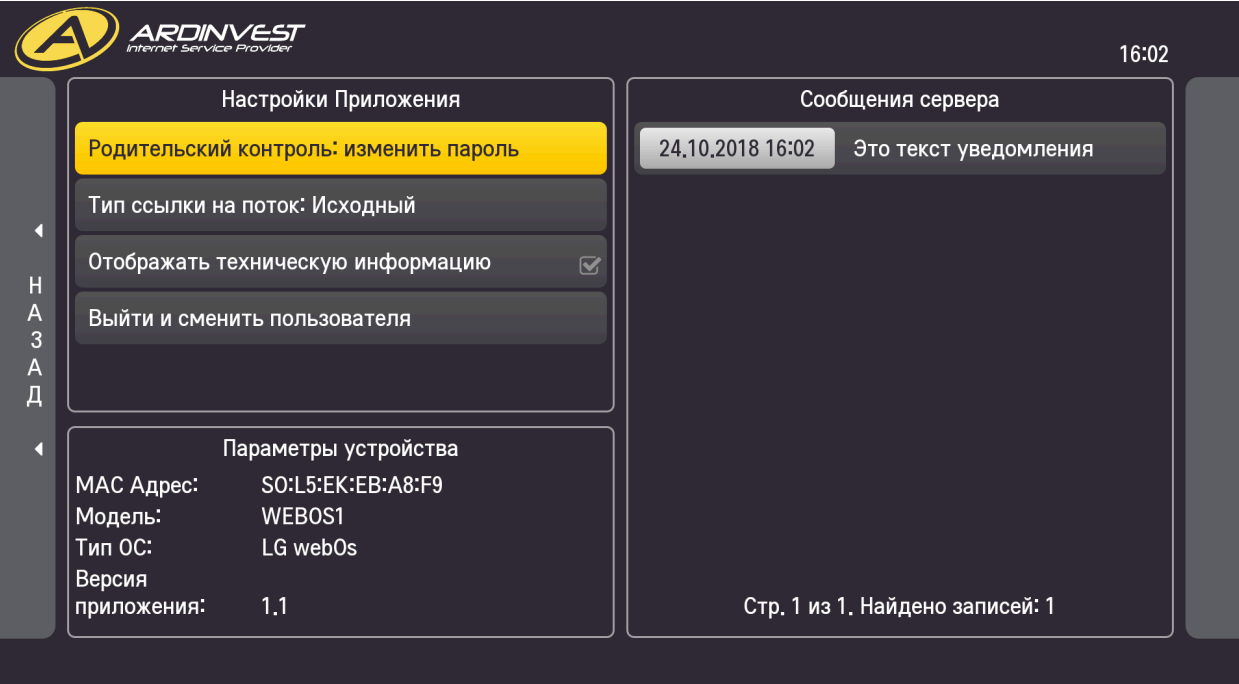

Приятного просмотра!